## Forward calls (M3902)

The **Call Forward** feature allows you to direct your calls to ring at another Line (DN). If the telephone begins to ring, you cannot forward an incoming call in progress.

## To forward your calls:

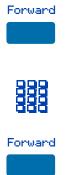

To view the number that your calls are being forwarded to:

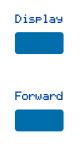

To cancel Call Forward:

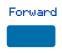

To reinstate Call Forward to the same number:

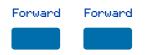

- Press the Forward Key, or lift the handset and enter the Call Forward All Calls Activate FFC (Meridian 1) or FAC (Meridian SL-100).
- 2. **Dial** the DN where you want to forward your calls.
- 3. Press the Forward Key.

- Press the Display Key (Meridian 1) or Inspect Key (Meridian SL-100), or lift the handset and enter the Call Forward All Calls Verify FFC.
- 2. Press the Forward Key.

This action displays the forward number and leaves Call Forward active.

Press the **Forward** Key, or lift the handset and enter the Call Forward All Calls Deactivate FFC (Meridian 1) or FAC (Meridian SL-100).

Press the Forward Key twice.

## Forward calls (M3903 and M3904)

The **Call Forward** feature allows you to direct your calls to ring at another line (DN). If the telephone begins to ring, you cannot forward an incoming call in progress.

## To forward your calls:

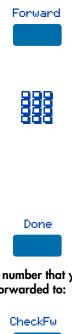

1. Press the Forward Key.

The previously stored forward number appears, if one exists, and the screen displays Enter forward number.

- If desired, enter a new number. The existing number is automatically deleted. If you make a mistake, use the **Delete** Key to delete the previous digit(s). Press Cancel to leave this screen without forwarding your telephone or changing the number.
- Press the Done Key to activate Call Forward.
- To view the number that your calls are being forwarded to:

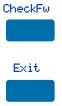

To cancel Call Forward:

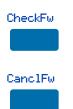

- 1. Press the Check Forward Key.
- 2. Press the **Exit** Key to return to the previous screen.

This action will leave Call Forward active.

- 1. Press the Check Forward Key.
- 2. Press the Cancel Forward Key.